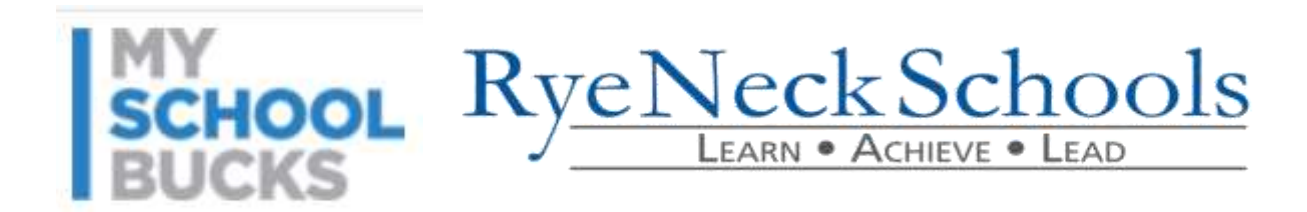

Dear Parents:

Rye Neck UFSD's Food Service Department provides Rye Neck District Parents with a convenient, easy and secure online prepayment service to deposit money into your child's school meal account at any time via MySchoolBucks.

MySchoolBucks service provides parents the ability to prepay for your child's meals, to view your child's account balance and to print out a copy of their child's meal purchase history report. This history report will show you all dates and times that your child has purchased a breakfast or lunch within **the past thirty days.**

To access these services:

- 1. Go to the district website at www.ryeneck.org;
- 2. From the "Departments" menu, select "Food Services"
- 3. Click on MySchoolBucks or just go to [www.mySchoolBucks.com.](http://www.myschoolbucks.com/) From this site you can create your account and add money to your child's school meal account. All you need is your child's name, birth date and student ID number. The instructions on the attached page will guide you through the easy online account set up process.

Things to know:

- If you have more than one child in **Daniel Warren**, **Bellows** or **Middle School/High School** you can handle all online prepayments from the same online account.
- Payments may be made through an existing PayPal account, Visa, Mastercard, Discover and by electronic check.

Parents and children will also have the opportunity to access a number of nutrition education sites so that you can learn together about smart meal selections and choices, exercise, and overall health and wellness.

**However, if you choose not to take advantage of the online prepayment service, you may continue to make advance payments via check, which should be made payable to the Rye Neck School District or cash. Please write your child's full name, school and ID # on the check.**

If you have any questions, please feel free to contact the Food Service Director at 914-777-4845.

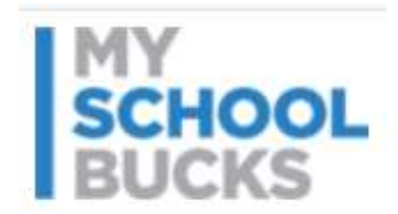

## **INSTRUCTIONS FOR PARENTS**

## **Registering for mySchoolBucks.com**

- You will need your child's student ID number; this number can be found on the back of their ID card;
- Go to the website at [www.mySchoolBucks.com,](http://www.myschoolbucks.com/)
- Click **Register for a free account;** choose the state-**New York**, hit **Continue** and the school district –
	- **Rye NeckUnion Free School**, hit **Continue** and enter your personal information. Make sure to choose the correct school district.
- Create your user ID and password and pick a security question. Check the **Terms of Service** and then

Click the **FINISH** button.

## **Click on Look up Students**

- Choose your child's school
- Enter student's first & last name and ID # from their card;
- Click **Find Student**;
- When their name comes up, click **Add Child.** Then either click **Add Another or Finish.**

## **To Make a Deposit**

- Click **Make a Payment;**
- You can either choose one of the pre-selected amounts or enter an amount;
- Click **Add to Basket**;
- Click either **Checkout or Set Up Payment Plan;**
- And continue to follow the prompts to make your payment.